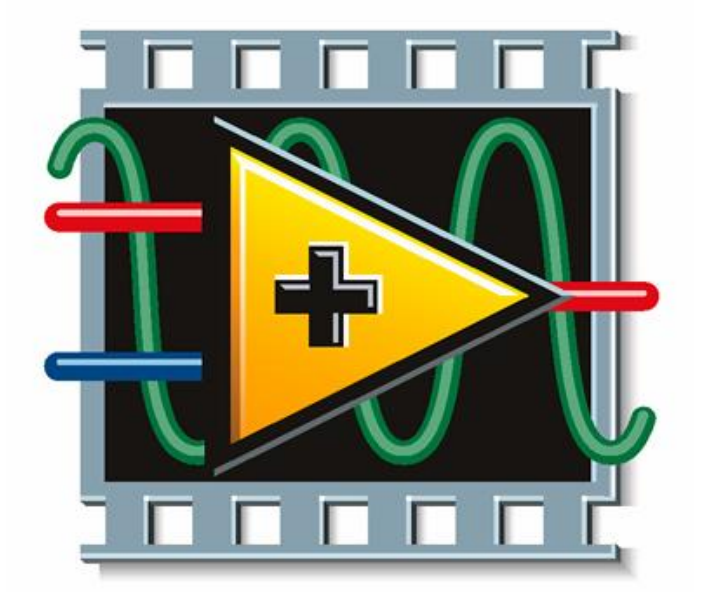

# Знайомство з LabVIEW

Створення віртуального приладу

C Clique Some Man

### Графічна мова програмування

Class Commence

◻ Порядок виконання програми визначається принципом потоку даних (dataflow), згідно яким символ (функція) виконується лише після отримання на своєму вході всіх необхідних даних.

#### Базові поняття

- ◻ Програми в LabVIEW називаються віртуальними приладами (ВП, Virtual Instrument, VI):
	- їхній вигляд і поведінка імітує роботу справжнього приладу.
- ◻ Програмування в LabVIEW засноване на використанні графічних символів, а не рядків коду (як в звичних мовах програмування)

C Clark Company

# Віртуальний прилад складається із

Collection of the Collection

#### ◻ **Передня панель**

(Front Panel) – інтерфейс

- Елементи керування (Controls) – входи
- Елементи відображення (індикатори, Indicators) – виходи

#### ◻ **Блок-діаграма**

(Block Diagram) – графічний "код" програми

– Термінали даних (source and destination termina l)

 $F = 3$ 

- Вузли (Nodes)
- З'єднувальні провідники (Wires)

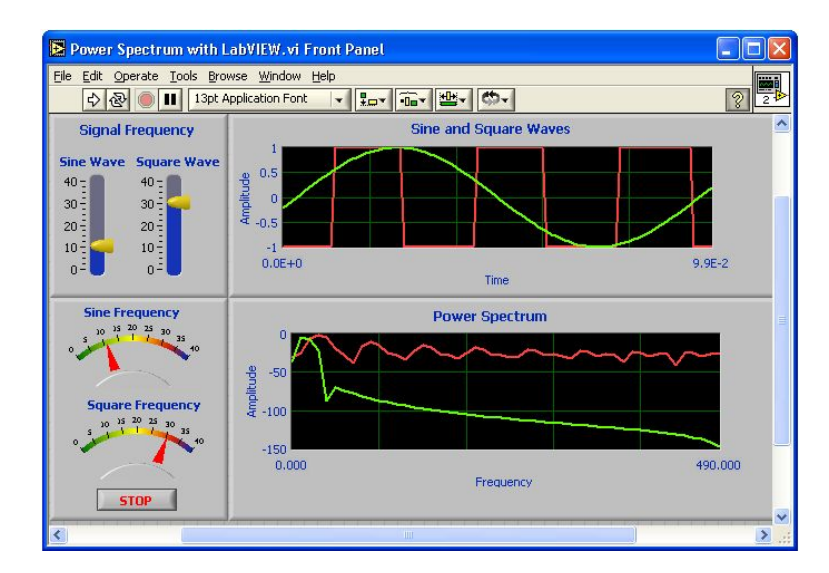

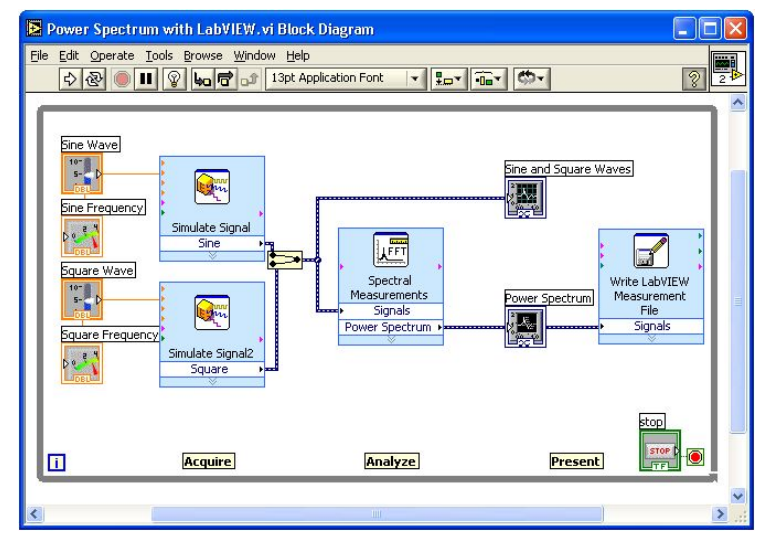

#### Передня панель

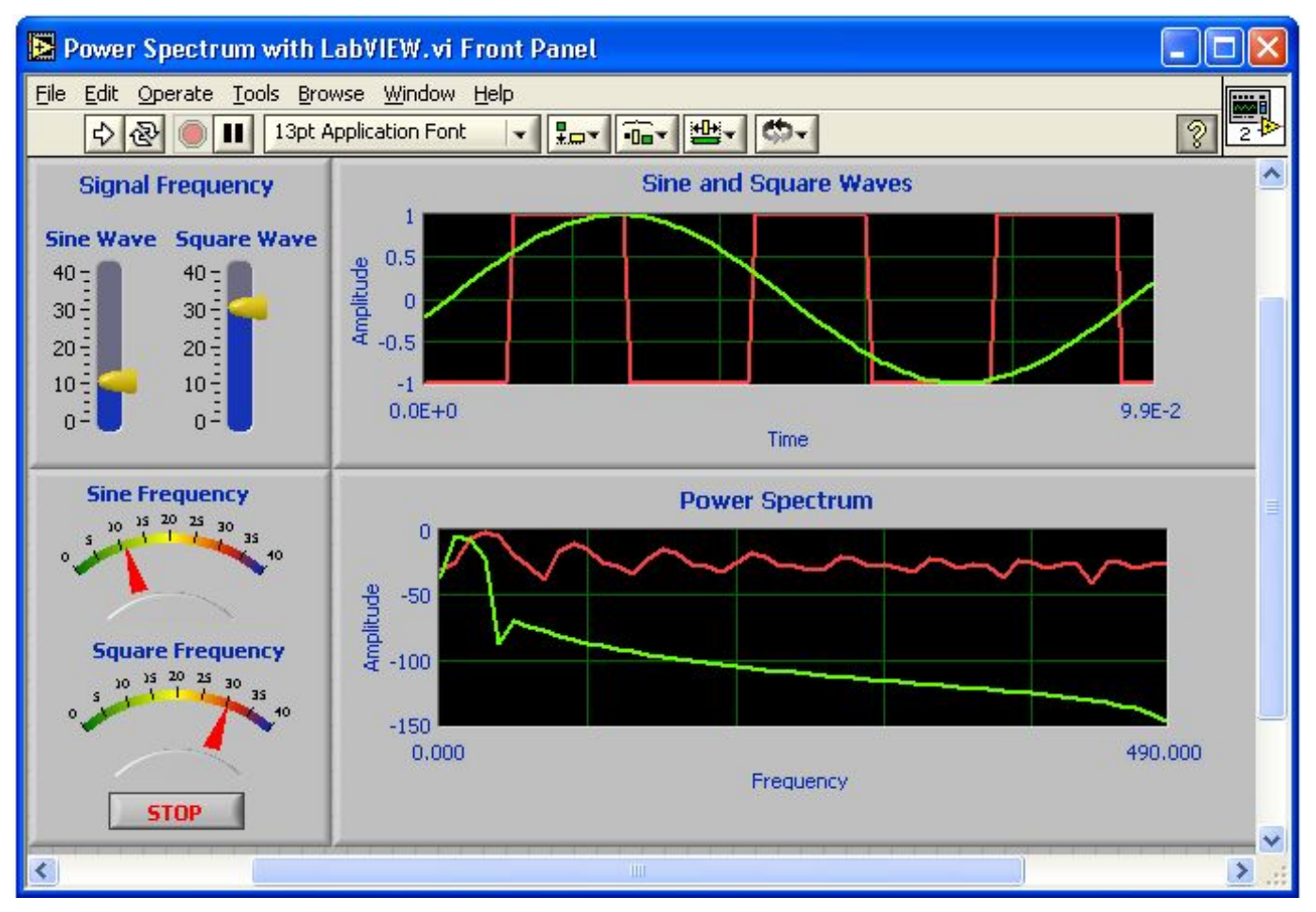

- ◻ Відповідає за взаємодію із користувачем
- ◻ Містить елементи керування, відображення та оформлення

Commencer Commencer

 $\mathbb{R}^n$  to the first set of  $\mathbb{R}^n$ 

◻ Зовнішній вигляд налаштовується

## Блок-діаграма

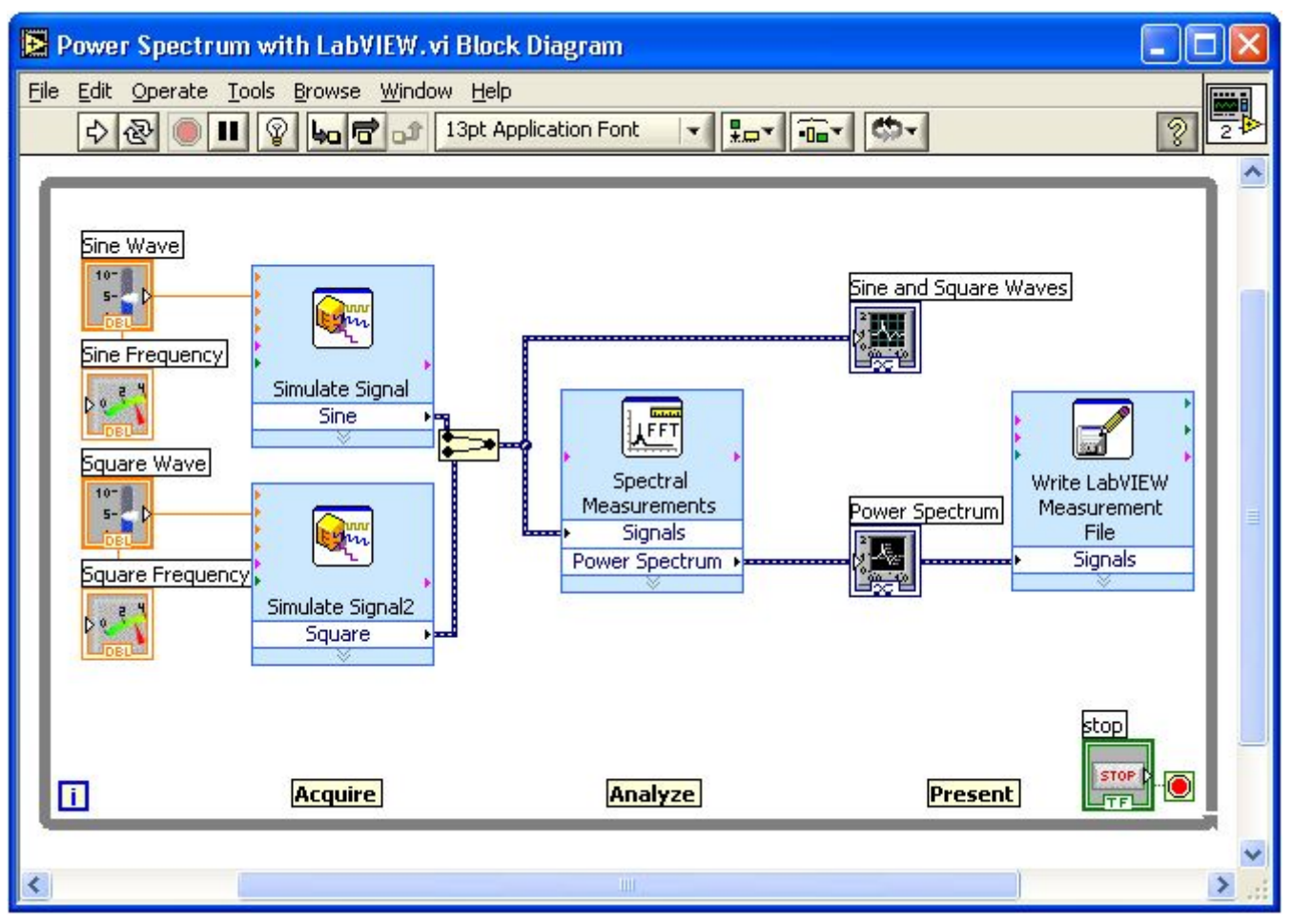

Collection Collection

- ◻ Відповідає за функціонування віртуального приладу
- ◻ Провідники вказують на потік даних
- ◻ Невидима для користувача

# Термінали

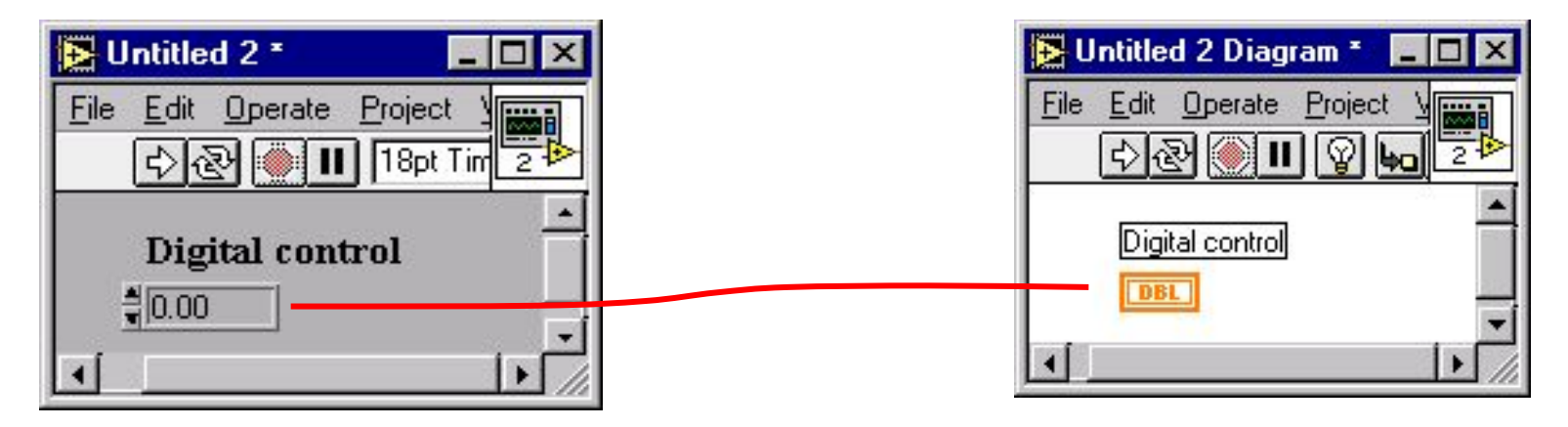

Якщо розмістити на передній панелі елемент керування чи відображення, LabVIEW автоматично додає до блок-діаграми зв'язаний з ним термінал (джерело чи призначення) ◻ Знищення або зміна типу елемента керування відображається відповідною зміною терміналу (і навпаки)

# Керування чи відображення

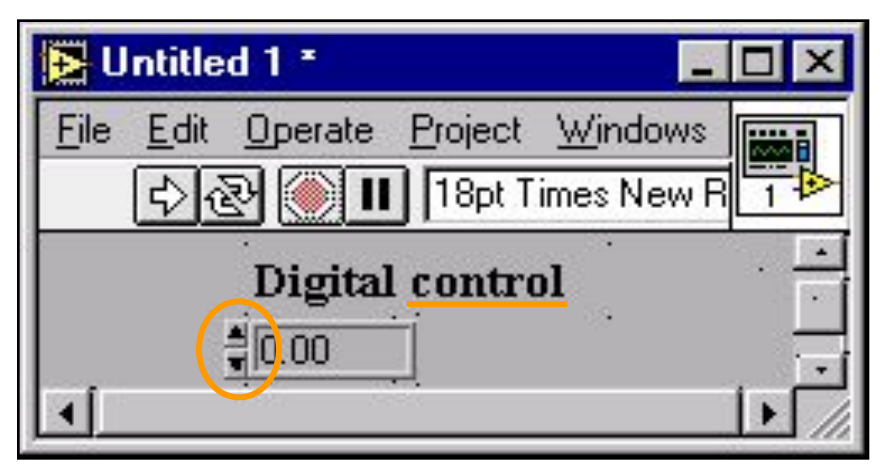

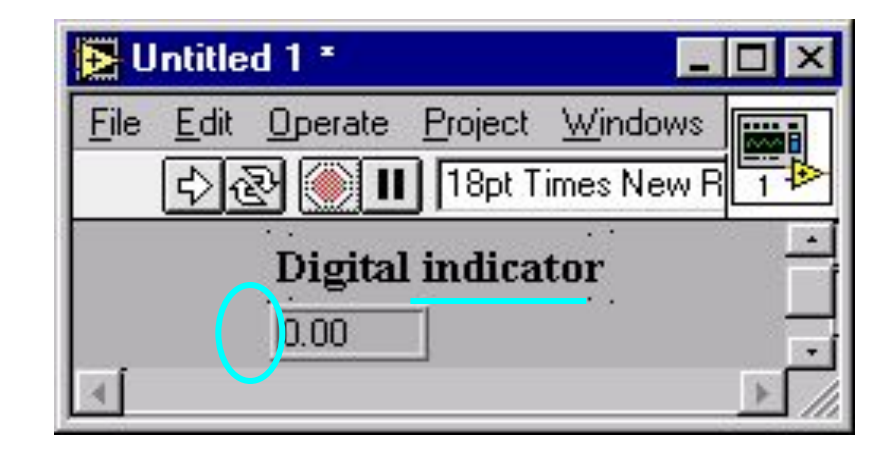

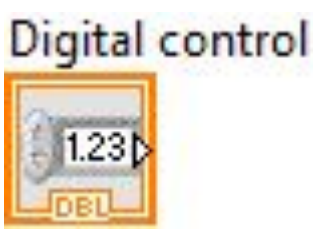

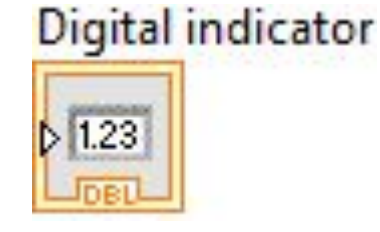

Елемент керування =

Ввід від користувача =

Термінал джерела

#### Елемент відображення =

Вивід для користувача =

Термінал призначення

Будь-який елемент відображення можна перетворити на елемент керування (і навпаки)

C Clara -

# З'єднувальні провідники

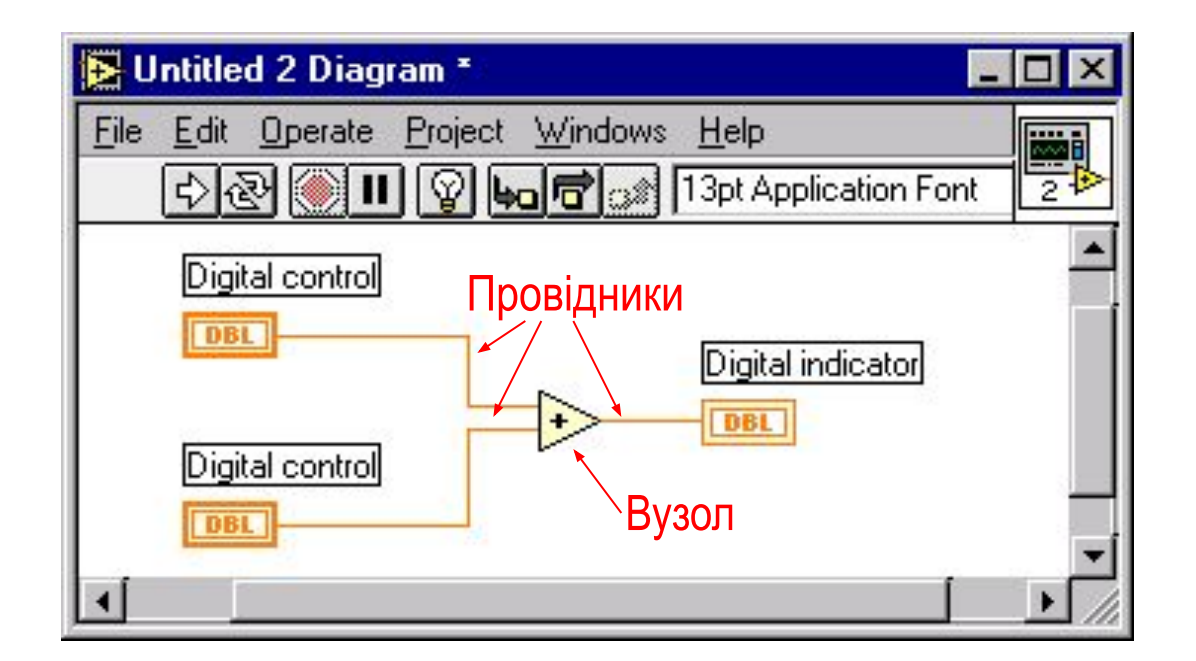

- ◻ Провідники "передають" дані між блоками діаграми
- ◻ Колір та товщина провідника вказує на тип даних

C Clark Commencer

#### Поламані провідники

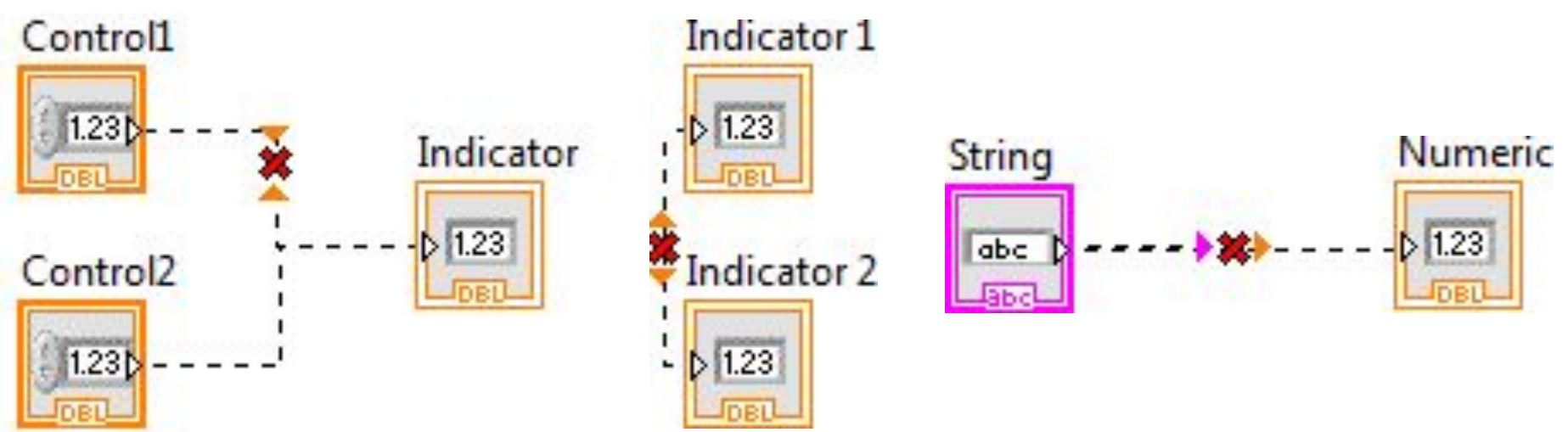

- ◻ Червоний хрестик на провіднику вказує на помилку з' єднання
- ◻ Помилка виникає якщо намагатися з'єднати між собою
	- декілька джерел
	- декілька споживачів без жодного джерела
	- провідники несумісних типів (наприклад числа та текст)

C. Clark Com

- ◻ ВП із помилками з'єднань не працюватиме
- ◻ Ctrl+B знищує всі провідники із помилками

# Типи даних

◻ Колір та стиль провідника залежить від типу даних ◻ При з'єднуванні деяких типів даних LabVIEW автоматично виконує приведення типів (наприклад цілих в дійсні)

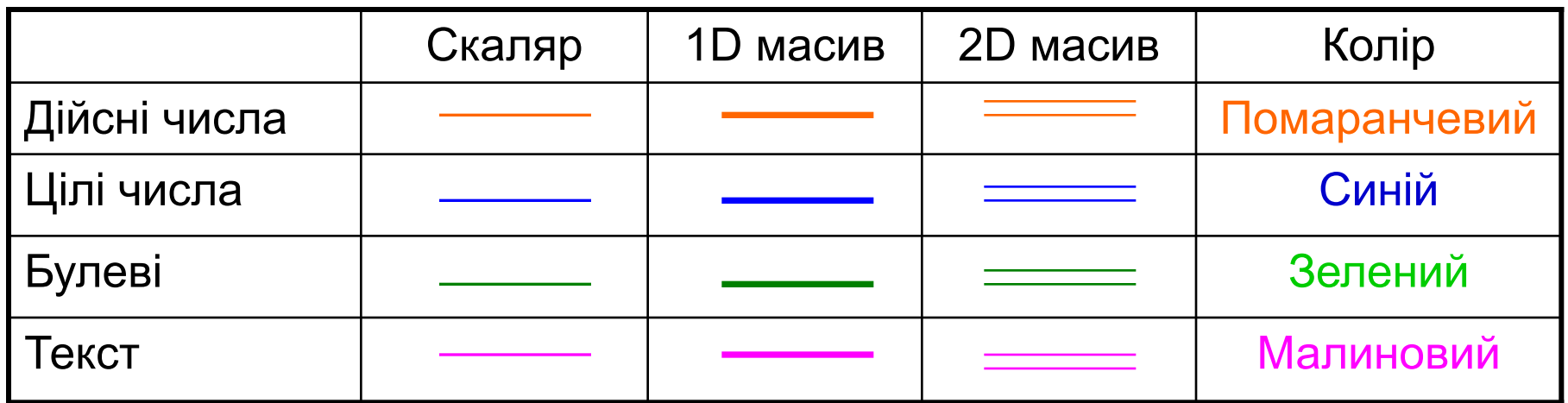

Clark

#### Палітра елементів

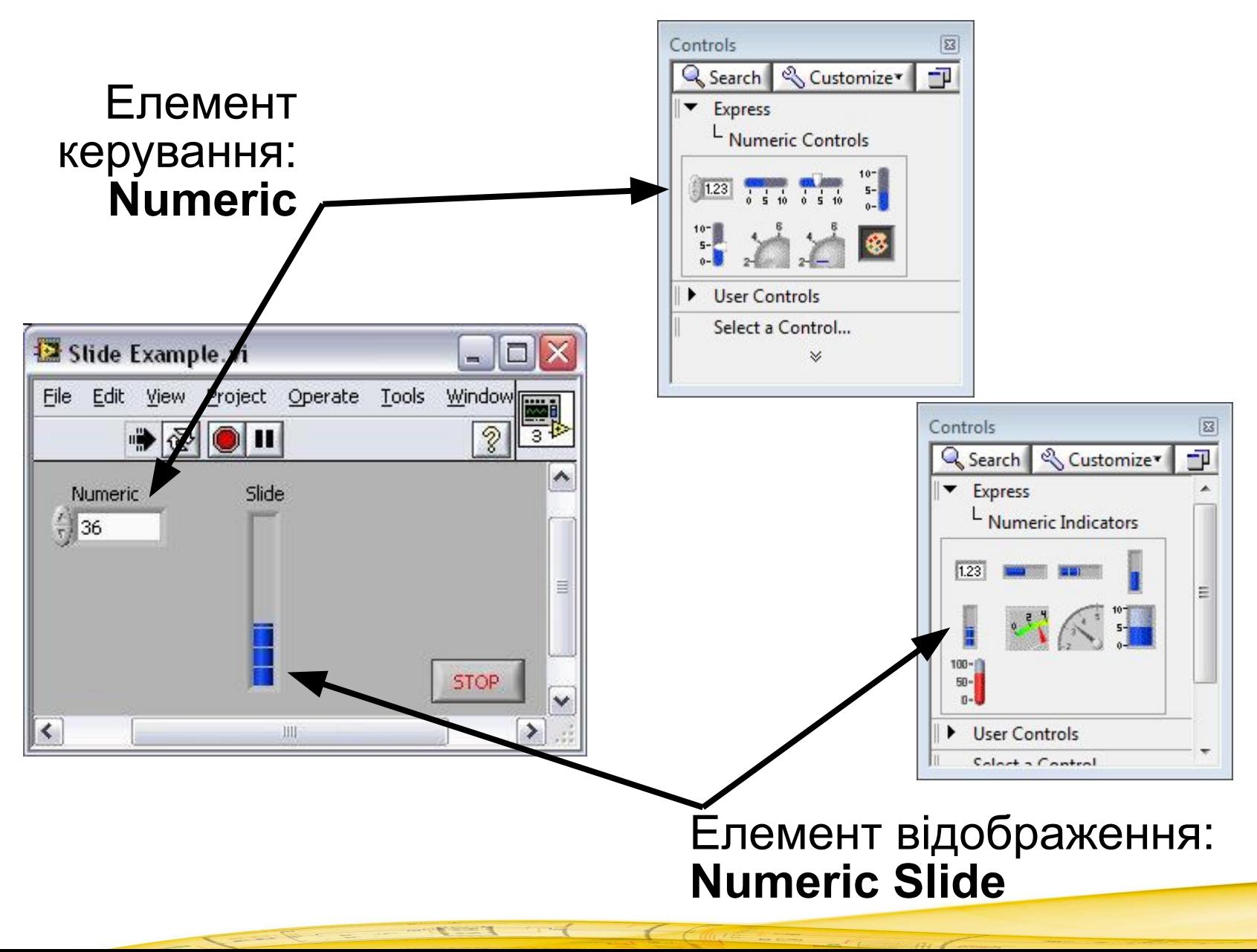

#### Палітра елементів

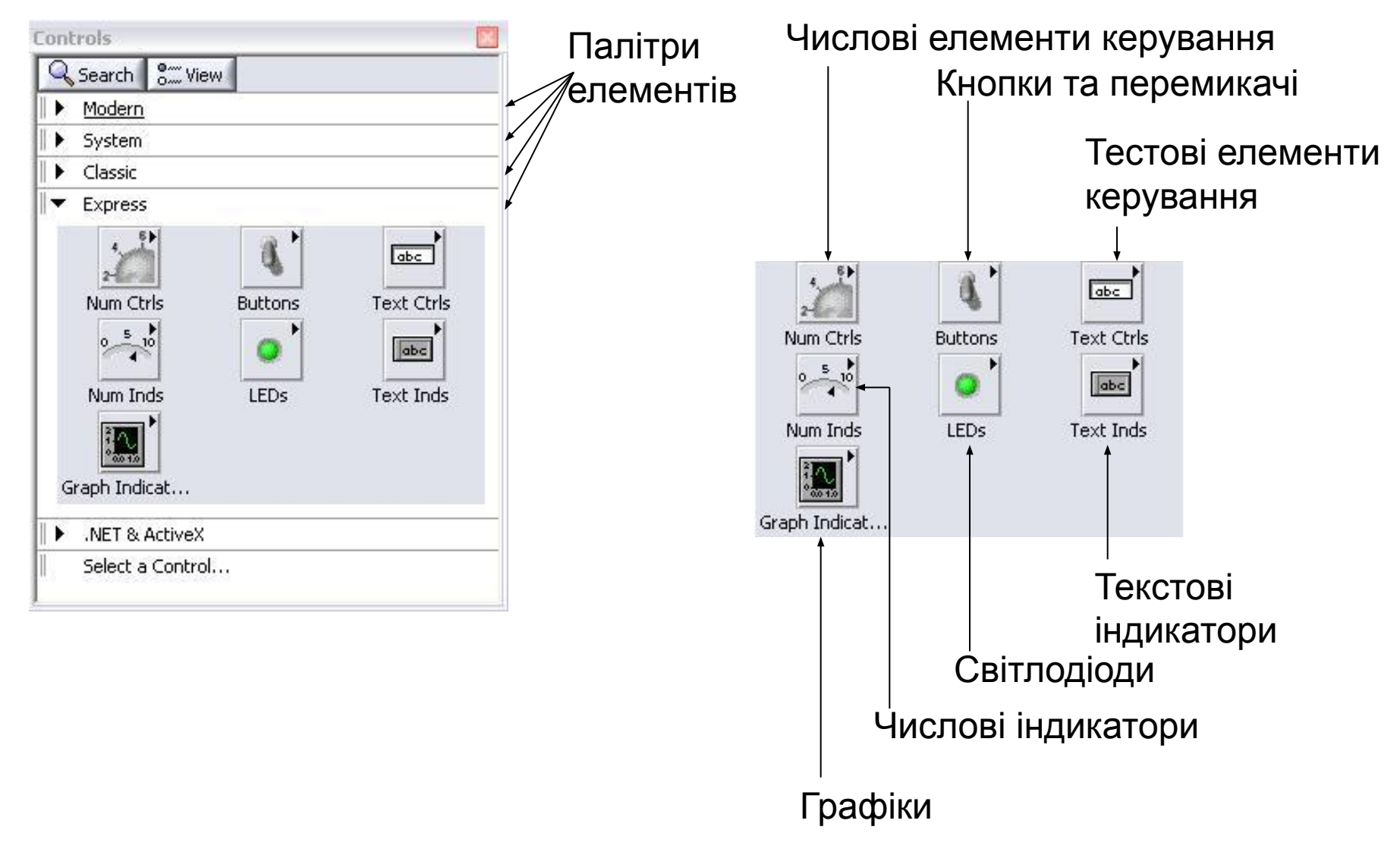

and the commentary of the contract of the contract of the contract of the contract of the contract of the contract of the contract of the contract of the contract of the contract of the contract of the contract of the cont

#### Числові елементи керування

C Client Communication

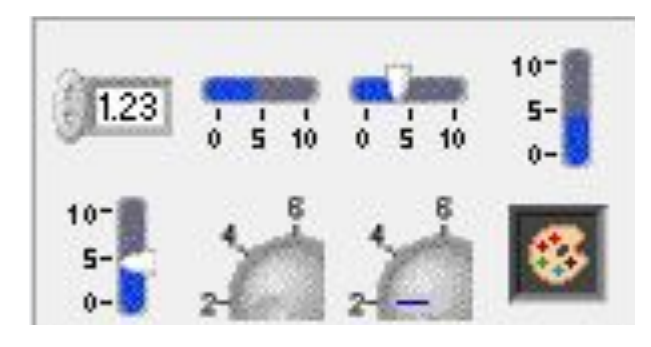

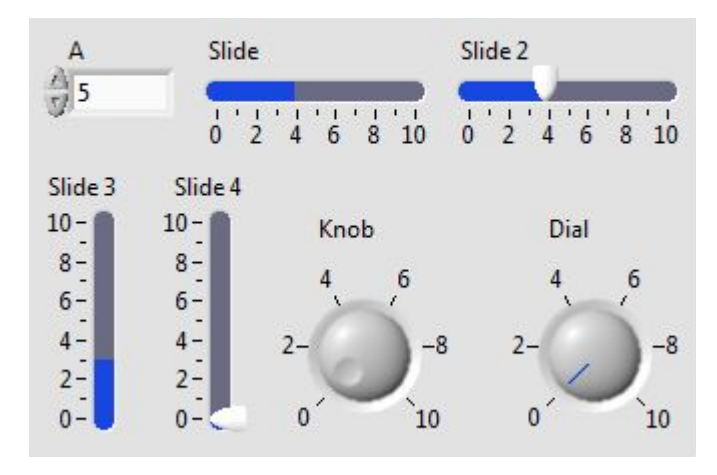

 $\label{eq:2.1} \mathbf{A} = \mathbf{A} \mathbf{y}_{\text{true}} + \mathbf{y}_{\text{true}} + \mathbf{y}_{\text{true}} + \mathbf{y}_{\text{true}}$ 

 $\sim$ 

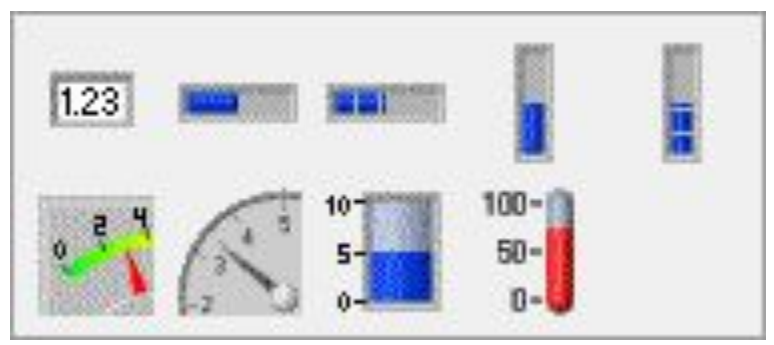

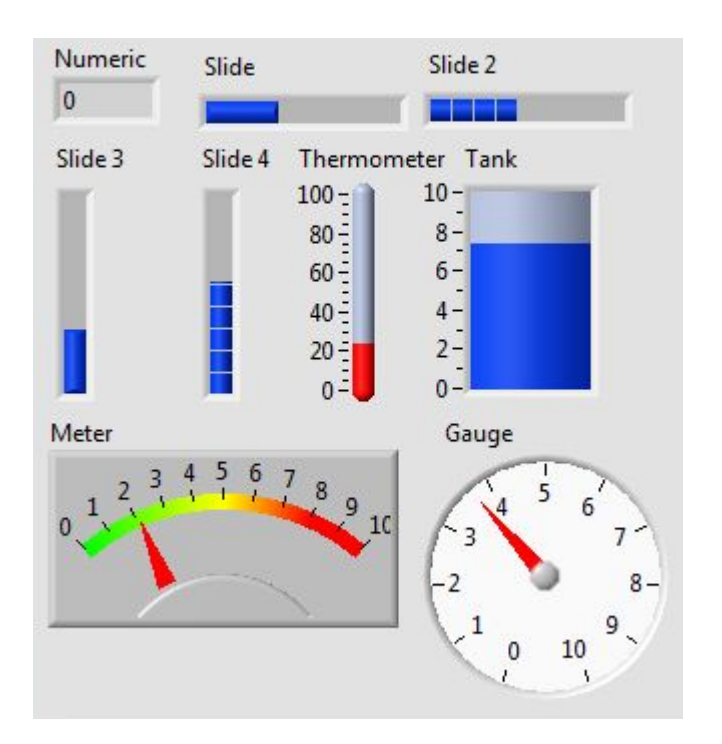

m C